# INSTALLATION DE JELLYFIN SOUS RASPBERRY PI

Raspberry Pi - Debian Buster **Configuration de base**

Tutoriel **JELLYFIN** - RASPBERRY PI

David GOÏTRÉ

# Table des matières

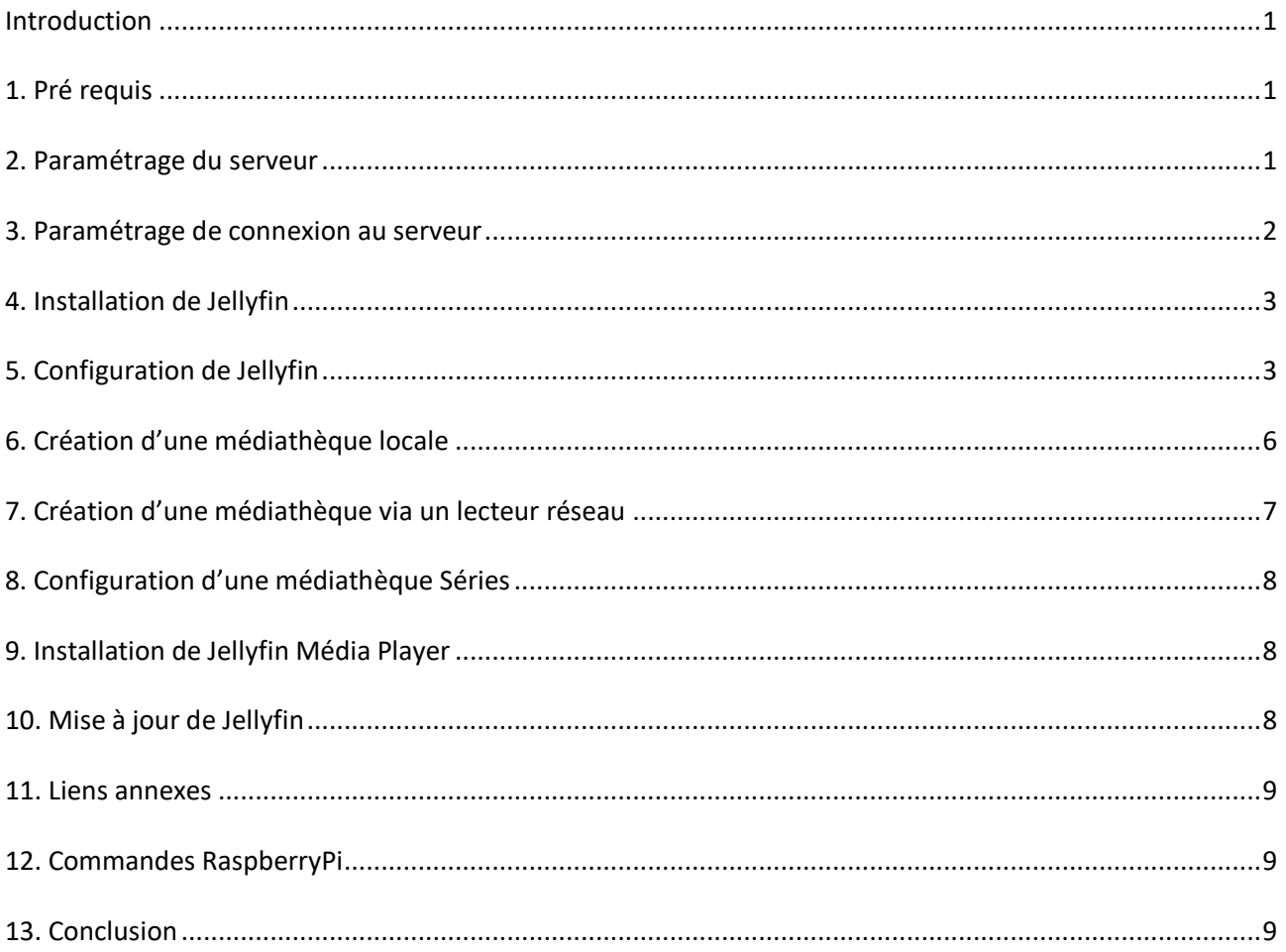

# <span id="page-2-0"></span>**Introduction**

**Jellyfin** un logiciel de serveur multimédia gratuit qui permet de contrôler, gérer et partager à distance nos médias numériques avec des appareils multimédias.

On peut l'utiliser pour accéder à nos films, émissions de télévision, musique, livres et regarder ou enregistrer la télévision en direct de n'importe où.

# <span id="page-2-1"></span>**1. Pré requis**

On a besoin des différents matériels et logiciels pour la création d'un Serveur JELLYFIN avec un RaspberryPi.

- Un ou des PC client sous Windows
- Une Box (Free, Orange, Sfr…)
- Un Raspberry 3B+ avec l'[OS Raspian Buster](https://downloads.raspberrypi.org/raspios_full_armhf/images/raspios_full_armhf-2021-01-12/2021-01-11-raspios-buster-armhf-full.zip) installé avec [Etcher](https://gdidees.eu/userfiles/logiciels/balenaEtcher-Setup-1.5.116.exe)
- Le logiciel [Putty](https://gdidees.eu/userfiles/logiciels/putty-64bit-0.74-installer.msi) pour se connecter en SSH au serveur
- Connaitre l'interface réseau (eth0, br0, ens3…) via la commande : **ip a** Pour notre test c'est **l'interface eth0** qui sera utilisée

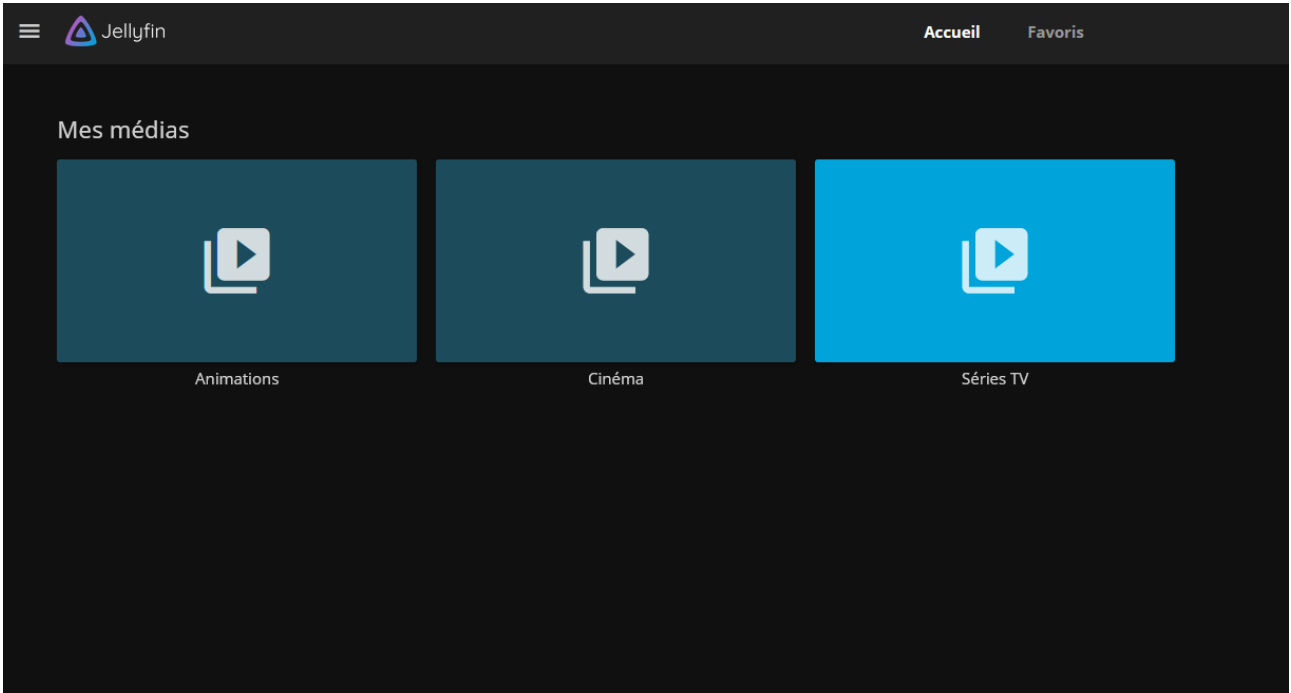

Voici un exemple d'interface que l'on doit obtenir une fois le serveur **Jellyfin** mise en place

# <span id="page-2-2"></span>**2. Paramétrage du serveur**

Avant d'aller plus loin, il nous faut connaître l'interface réseau de notre serveur **RaspberryPI** et lui attribuer une adresse IP fixe.

a) Lister les interfaces

\$ ip link | awk '{ print \$2}' # liste les interfaces # ethtool <interface> | grep detected # détecte l'interface connectée

#### b) Définir une adresse IP fixe

#### # nano /etc/network/interfaces # ouvre le fichier des interfaces

c) Copier le texte ci-dessous dans le fichier **interfaces**

# Interface reseau de bouclage auto lo iface lo inet loopback # Interface reseau principale allow-hotplug eth0 iface eth0 inet static address 192.xxx.xxx.xxx netmask 255.255.255.0 gateway 192.xxx.xxx.xxx

d) Comme on utilise pas le **dhcpcd.conf** pour avoir une @IP fixe, il faut le désactiver

# sudo systemctl stop dhcpcd # sudo systemctl disable dhcpcd # sudo reboot

e) Rebooter le serveur

# /etc/init.d/networking restart # reboot

f) Paramétrer le serveur

\$ raspi-config # ouvre l'utilitaire, sélectionner le menu **System Options**

Sélectionner le menu **S3 Password** pour modifier le mot de passe et **S4 Hostname** pour modifier le nom du serveur.

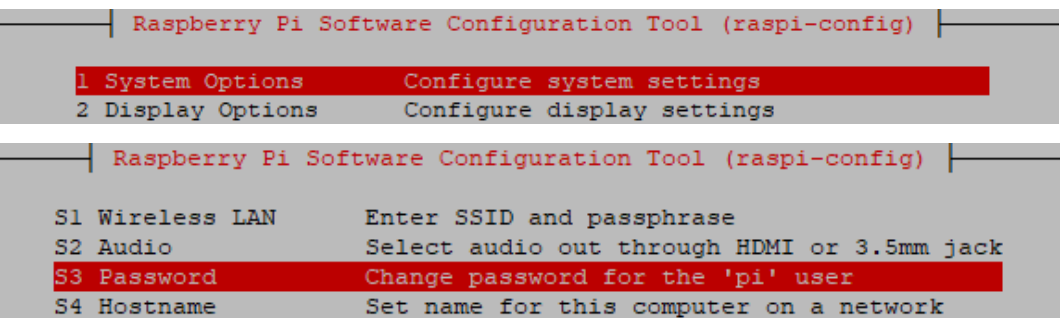

## <span id="page-3-0"></span>**3. Paramétrage de connexion au serveur**

a) Activer le **SSH** sur le serveur. Pour ce faire, ouvrir le dossier **Boot**, de la carte SD du RaspberryPi via l'explorateur de Windows et créer un fichier **ssh** (sans extension) dans ce **dossier**.

b) Ouvrir **Putty** et se connecter au serveur Jellyfin avec les identifiants (par défaut **pi/raspberry**)

c) Mettre à jour les packages du système vers la dernière version. Exécuter la commande suivante pour mettre à jour et mettre à niveau les packages du système :

> # apt-get update -y # apt-get upgrade -y

# <span id="page-4-0"></span>**4. Installation de Jellyfin**

Par défaut, le paquet Jellyfin n'est pas disponible dans le référentiel par défaut Debian. Il faut l'installer

a) Préparation de l'installation :

# sudo apt install apt-transport-https # wget -O - https://repo.jellyfin.org/jellyfin\_team.gpg.key | sudo apt-key add -# echo "deb [arch=\$( dpkg --print-architecture )] https://repo.jellyfin.org/\$( awk -F'=' '/^ID=/{ print \$NF }' /etc/os-release ) \$( awk -F'=' '/^VERSION\_CODENAME=/{ print \$NF }' /etc/os-release ) main" | sudo tee /etc/apt/sources.list.d/jellyfin.list

b) Installation de Jellyfin

# sudo apt update # sudo apt upgrade # sudo apt install jellyfin

# <span id="page-4-1"></span>**5. Configuration de Jellyfin**

a) Une fois le serveur installer, **lancer-le à partir du navigateur** via **@IP:8096**, choisir la langue et cliquer sur **Suivant** pour démarrer le processus de configuration

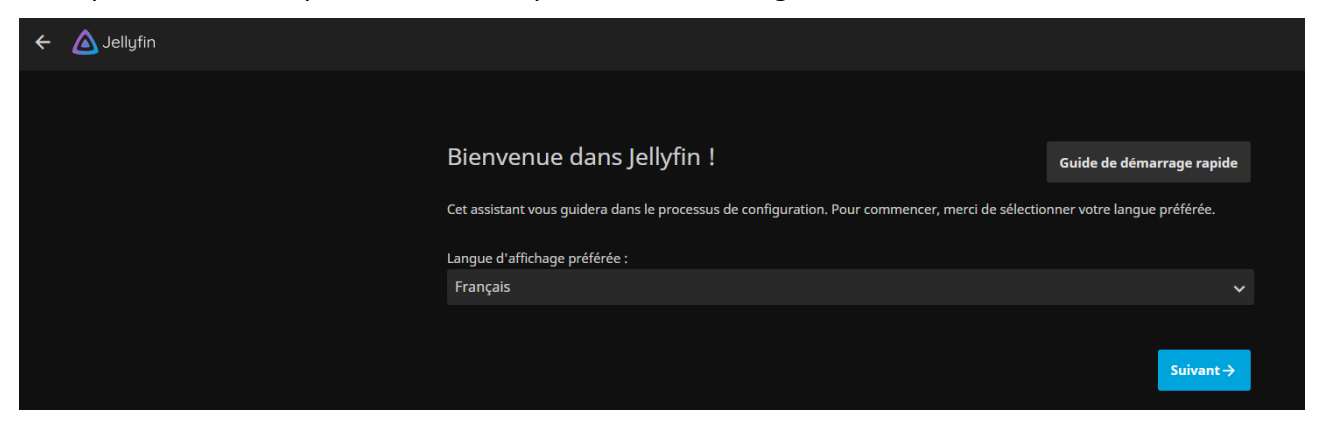

b) Spécifier un **nom utilisateur** et un **mot de passe** de connexion.

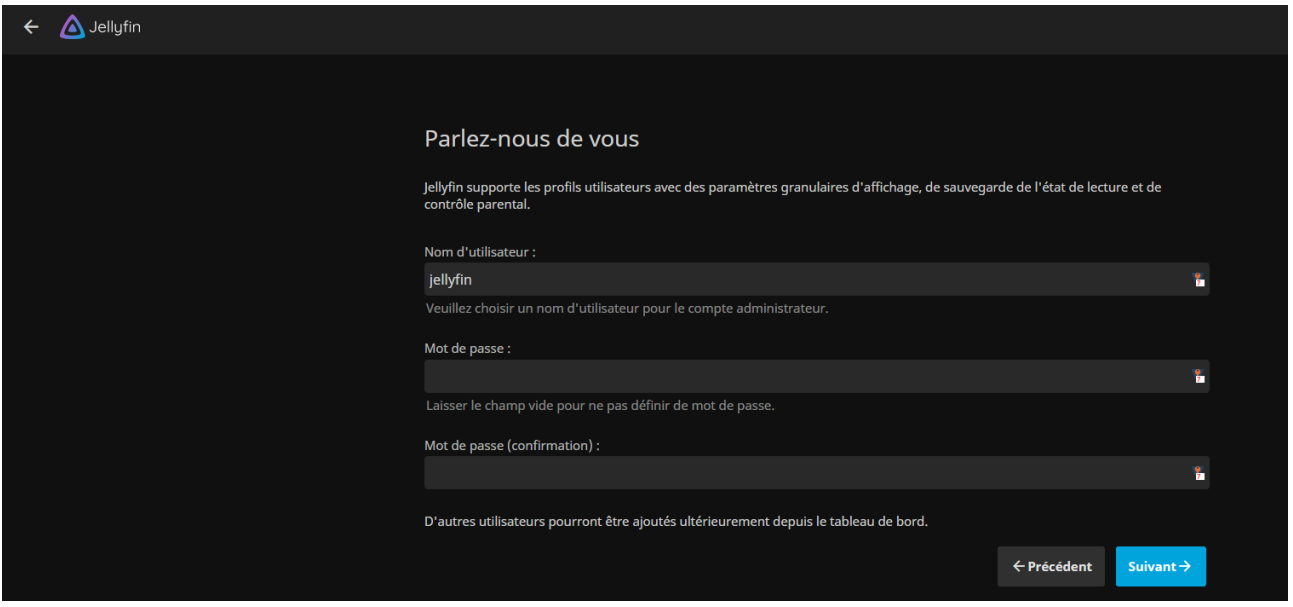

c) Configurer une médiathèque (optionnel à cet étape) et cliquer sur le bouton **Suivant**

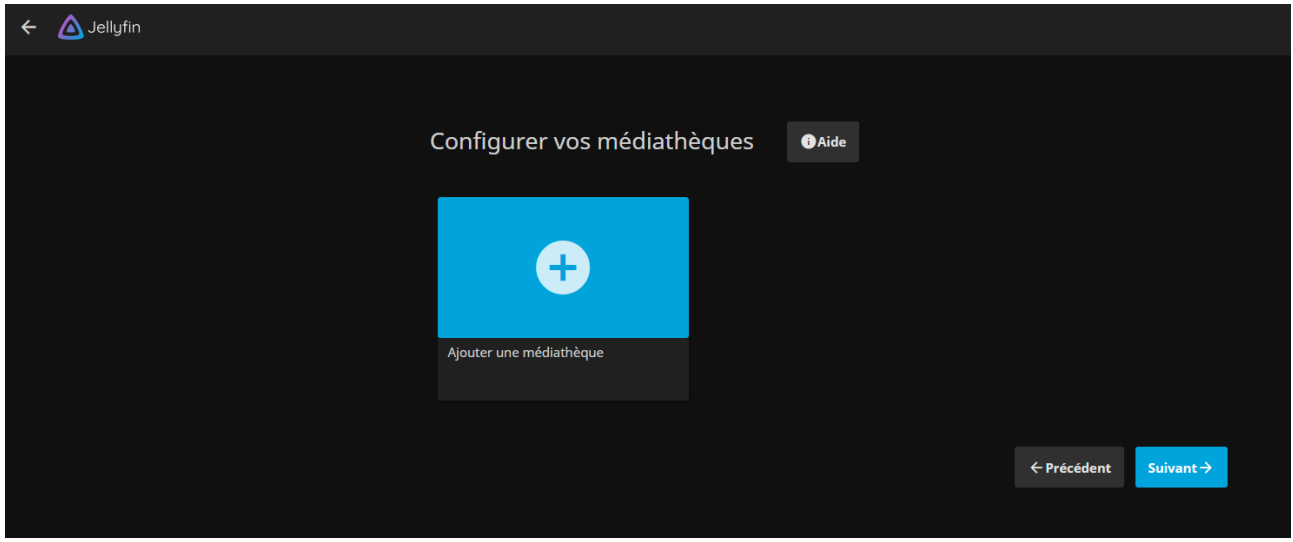

d) Choisir la langue des métadonnées et cliquer sur le bouton **Suivant**

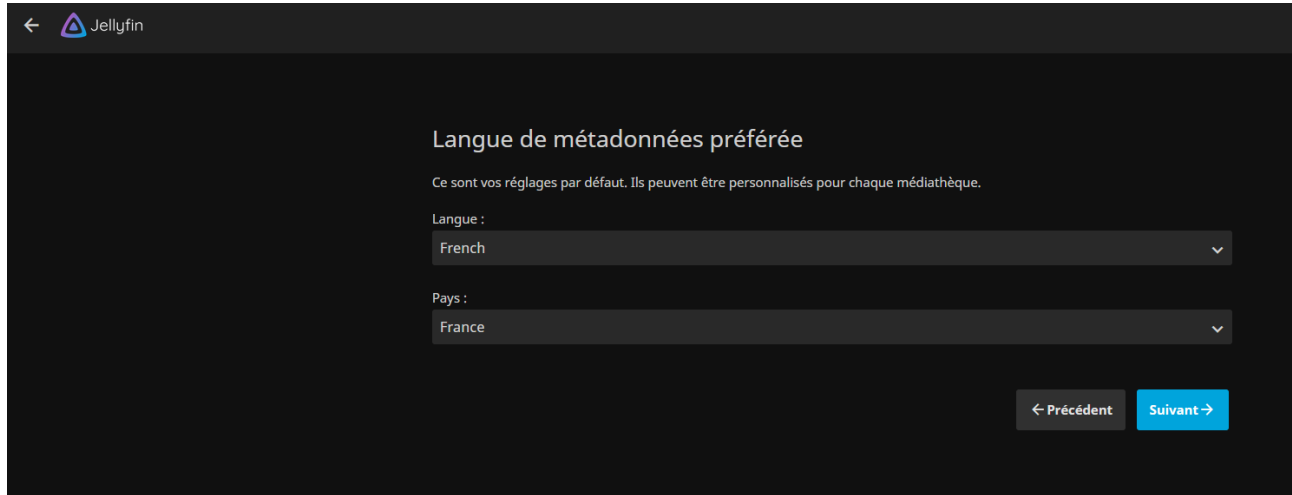

#### e) Configurer l'accès à distance et cliquer sur le bouton **Suivant**

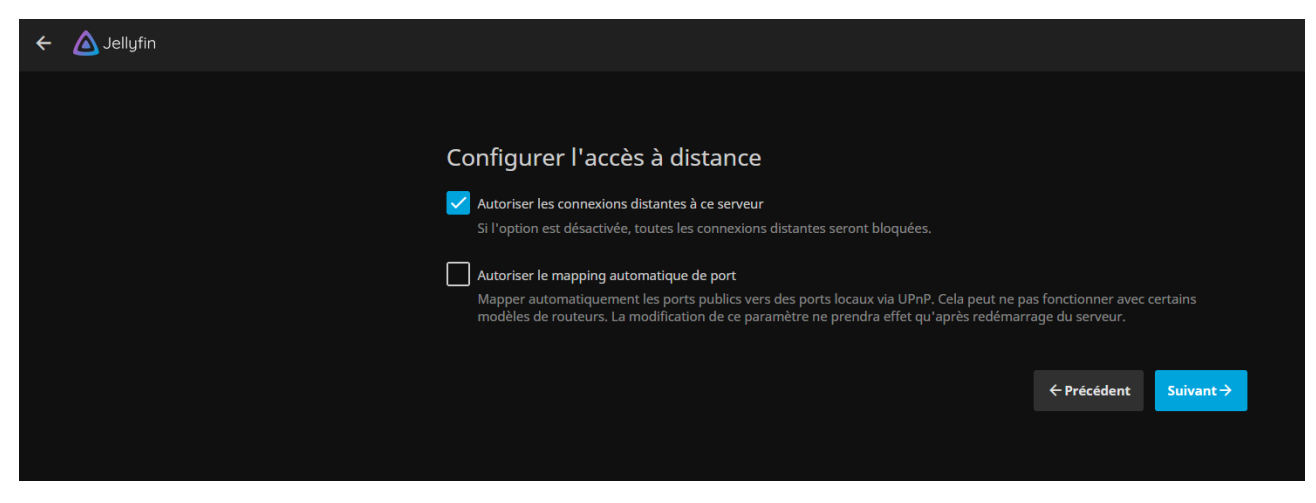

#### f) L'installation est arrivé à son terme. Cliquer sur le bouton **Terminer**

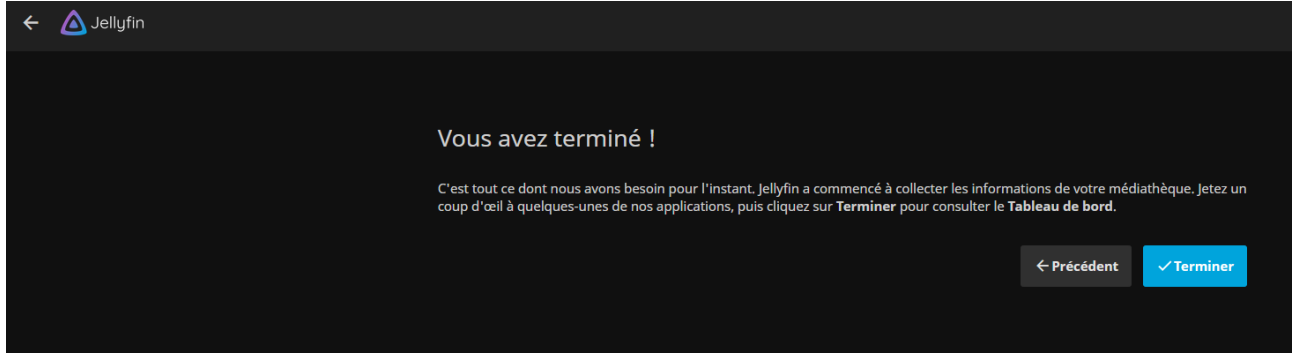

#### g) Saisir les identifiants créés et cliquer sur le bouton **Se connecter**

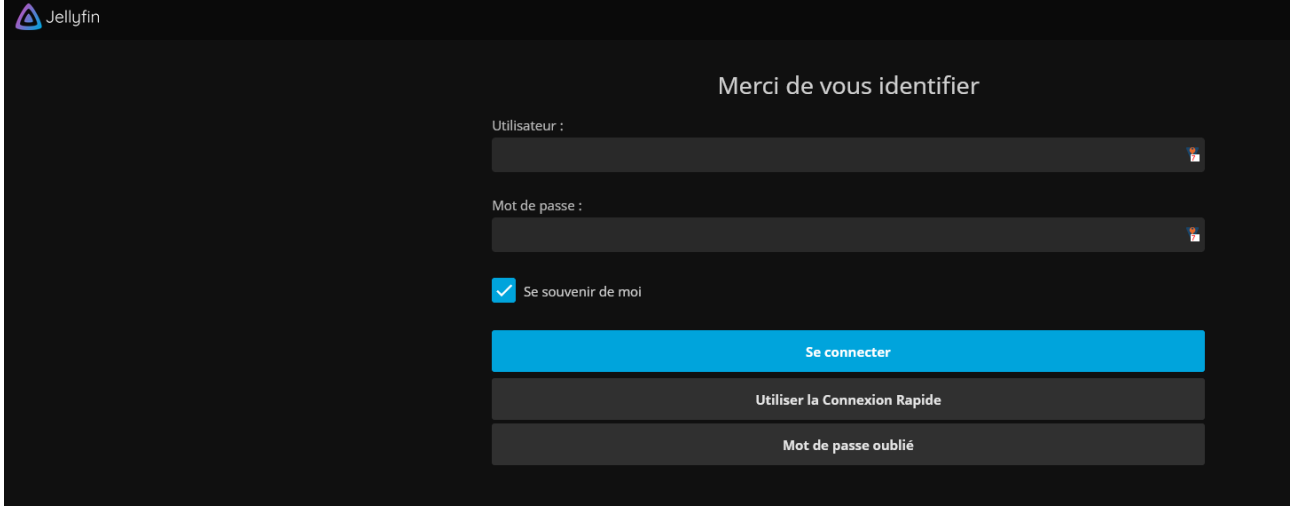

# <span id="page-7-0"></span>**6. Création d'une médiathèque locale**

Cette section permet de créer une médiathèque de musiques, films, photos, livres…

a) Cliquer sur l'icône représentant **trois traits horizontaux**, puis sur **Tableau de bord** b) Cliquer sur le menu **Médiathèques** et sur le bouton **Ajouter une médiathèque**

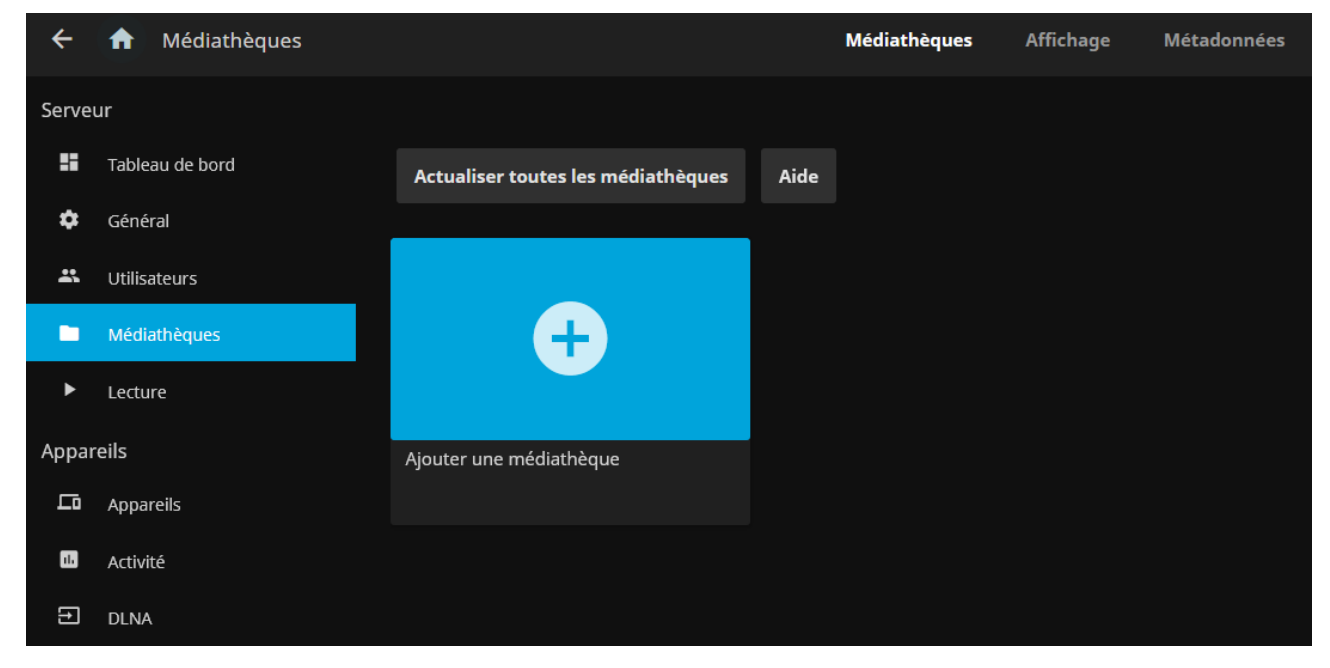

c) Choisir le **type de contenu**, saisir un **nom d'affichage**

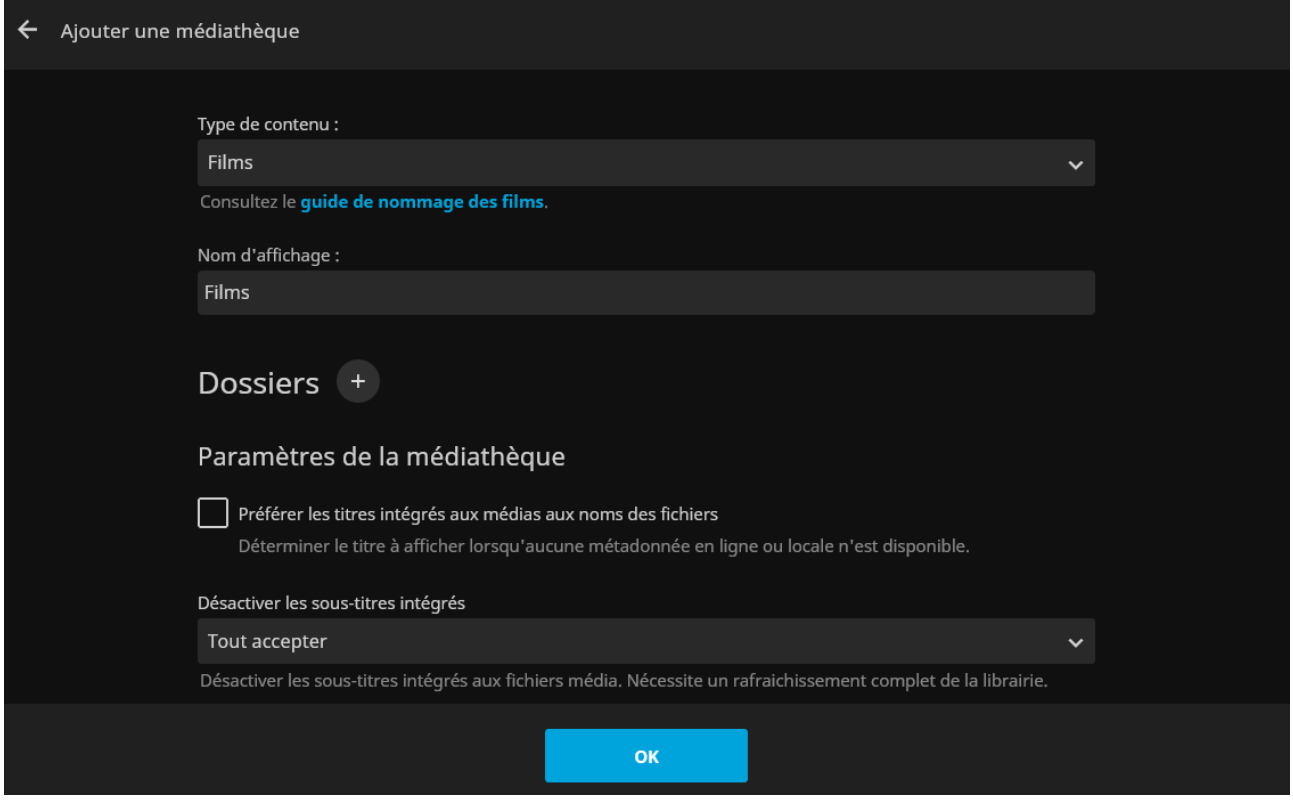

#### d) Cliquer sur le bouton **Plus** pour choisir un dossier contenant les médias

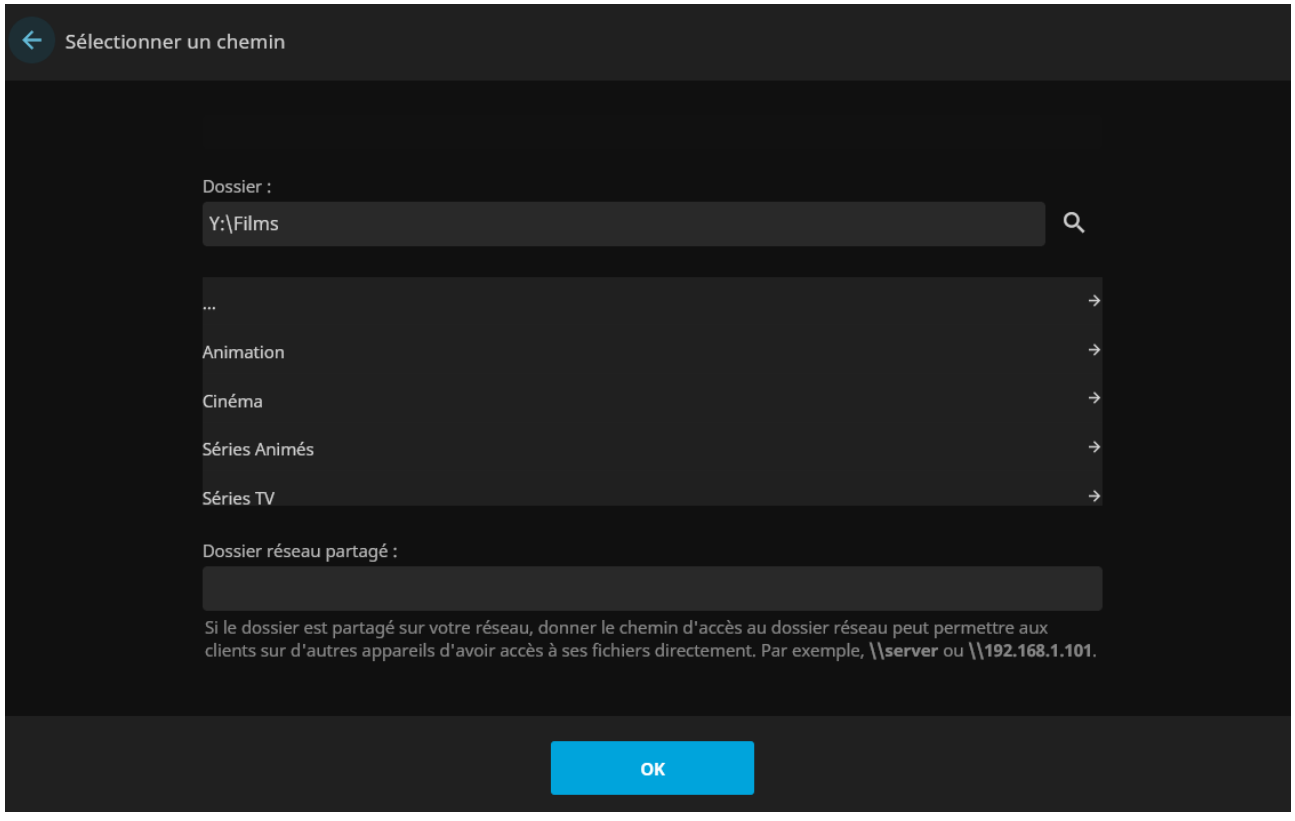

d) Cliquer sur le bouton **OK**

e) Le scan du dossier se lance automatiquement et peut durer un certain temps, selon le nombre de fichiers existants.

f) Cliquer sur le bouton **Accueil** et profiter de la médiathèque

# <span id="page-8-0"></span>**7. Création d'une médiathèque via un lecteur réseau**

Pour créer une médiathèque sur un Raspberry sans prise de tête, il est plus judicieux de monter un lecteur réseau qui sera accessible dans l'interface de Jellyfin.

a) Editer le fichier **fstab**

# sudo mkdir /mnt/Medias #créer un dossier de partage # sudo nano /etc/fstab

b) Ajouter les lignes suivantes (remplacer les xx par les identifiants du lecteur réseau)

```
//192.168.xxx.xxx/Partage /mnt/Medias cifs username=xx, password=xx, iocharset=utf8,
gid=1000,uid=1000,vers=2.0, netdev 0 0
```
C) Suivre les étapes de la création d'une médiathèque, mais pour le dossier choisir le chemin du partage : **/mnt/Medias**

# <span id="page-9-0"></span>**8. Configuration d'une médiathèque Séries**

Une médiathèque de Séries TV, Mangas, Dessins animées, Etc… est une opération délicate. Pour que **Jellyfin** puisse récupérer les métadonnées correctement, Il faut bien préparer son architecture et le nommage des fichiers. Pour cela

a) Créer une architecture comme ci-dessous par exemple

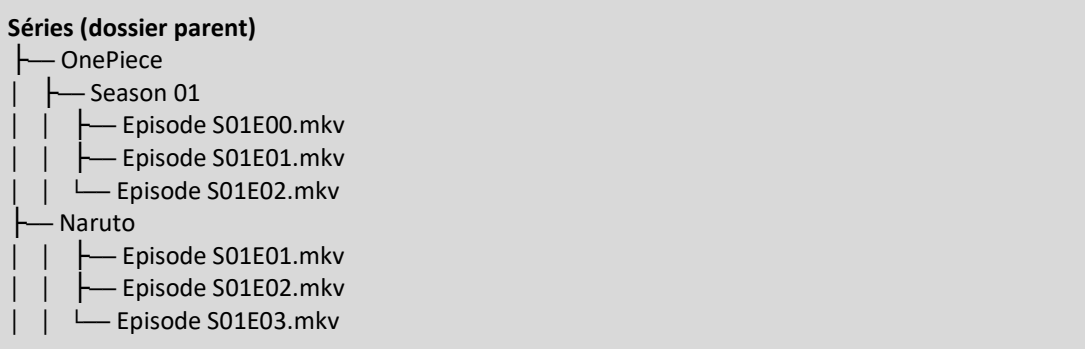

b) Nommer les fichiers comme dans l'exemple ou utiliser un logiciel comme [therenamer](https://gdidees.eu/userfiles/logiciels/TheRenamer.exe) ou Name [My TV Series](https://gdidees.eu/userfiles/logiciels/Name-My-TV-Series-v1.8.4-Windows-x86.zip)

c) Configurer le type de contenu de la médiathèque sur **Films et émissions** et sélectionner le dossier **Séries** afin que **Jellyfin** affiche les dossiers de toutes les séries.

**Attention, ne pas nommer les dossiers parents et les noms des médiathèques : Séries TV ou Films, sinon la médiathèque créée ne possédera pas de dossiers.**

# <span id="page-9-1"></span>**9. Installation de Jellyfin Média Player**

Jellyfin Média Player est un lecteur multimédia permettant d'accéder à la médiathèque du serveur. On peut facilement l'installer sur plusieurs plateformes comme Windows, Android, Linux, MacOS.

Versions du Média Player :<https://github.com/jellyfin/jellyfin-media-player/releases>

# <span id="page-9-2"></span>**10. Mise à jour de Jellyfin**

Il n'existe à ce jour aucune solution automatique de mise à jour. On peut le faire manuellement sans perdre les médiathèques, mais Il faudra ensuite reconfigurer Jellyfin.

a) Télécharger le dernier package de Jellyfin sur ce [lien](https://repo.jellyfin.org/releases/server/linux/stable/) et le décompresser

b) Copier le contenu dans le dossier **/usr/lib/jellyfin/bin**

c) Editer le fichier **jellyfin.runtimeconfig.json**

d) Ajouter à la fin de la section **configProperties": {**, la ligne suivante

"System.Globalization.Invariant": true

# <span id="page-10-0"></span>**11. Désinstallation de Jellyfin**

Désinstaller Jellyfin peut-être parfois nécessaire pour le réinstaller

# sudo systemctl stop jellyfin.service # sudo apt remove jellyfin\* && sudo apt purge jellyfin\* # sudo apt autoremove # sudo reboot

## **12. Liens annexes**

Liste de contenu à consulter ou à télécharger pour Jellyfin

- Extensions : [https://jellyfin.org/docs/general/server/plugins](https://jellyfin.org/docs/general/server/plugins/index.html?q=plugin)
- Packages : [https://repo.jellyfin.org/releases](https://repo.jellyfin.org/releases/)
- Repository : [https://www.reddit.com/r/jellyfin/comments](https://www.reddit.com/r/jellyfin/comments/ozncze/list_of_all_known_jellyfin_plugin_repositories/)
- Jellyfin FR : [https://www.jellyfin.eu](https://www.jellyfin.eu/)
- Règles : [https://idroid.fr/tuto-simple-renommer-proprement-vos-fichiers](https://idroid.fr/tuto-simple-renommer-proprement-vos-fichiers-media-films-serie-manga-pour-que-kodi-et-plex-les-affichent-dans-leurs-bibliotheques/)
- Documentation : [https://idroid.fr/tuto-simple-renommer-proprement-vos-fichiers](https://idroid.fr/tuto-simple-renommer-proprement-vos-fichiers-media-films-serie-manga-pour-que-kodi-et-plex-les-affichent-dans-leurs-bibliotheques/)

#### <span id="page-10-1"></span>**13. Commandes RaspberryPi**

a) Liste des commandes basique à la gestion du serveur RaspberryPi

# shutdown -h now # éteint le serveur en toute sécurité # shutdown -r now # redémarre le serveur en toute sécurité # apt install xrdp # installe le bureau à distance RDP # systemctl enable xrdp # active xrdp en tant que service système # apt install openssh-server # installe le SSH # systemctl enable sshd.service # active le service SSH au démarrage ##### Désactive la mise en veille ##### # systemctl mask sleep.target suspend.target hibernate.target hybrid-sleep.target

## <span id="page-10-2"></span>**14. Conclusion**

**Jellyfin** est installé et configuré avec succès sur le serveur **RaspberryPi Debian**. On peut désormais accéder à toute la bibliothèque audio ou vidéo lié au logiciel.

Destiné au RaspberryPi (Raspbian), **Jellyfin** fonctionne aussi parfaitement sur une distribution Debian, Windows, MacOS, Docker...

Pour tout autre distribution voir le lien : [https://jellyfin.org/downloads](https://jellyfin.org/downloads/server)